# *УСР: Оценка параметров множественной линейной регрессии*

## *с помощью пакета Gretl.*

**После инсталляции и запуска программы - откройте файл с данными на вкладке Greene: greene5\_1 U.S. macro data, 1950-2000. Последовательно выполняйте действия, представленные на слайдах.**

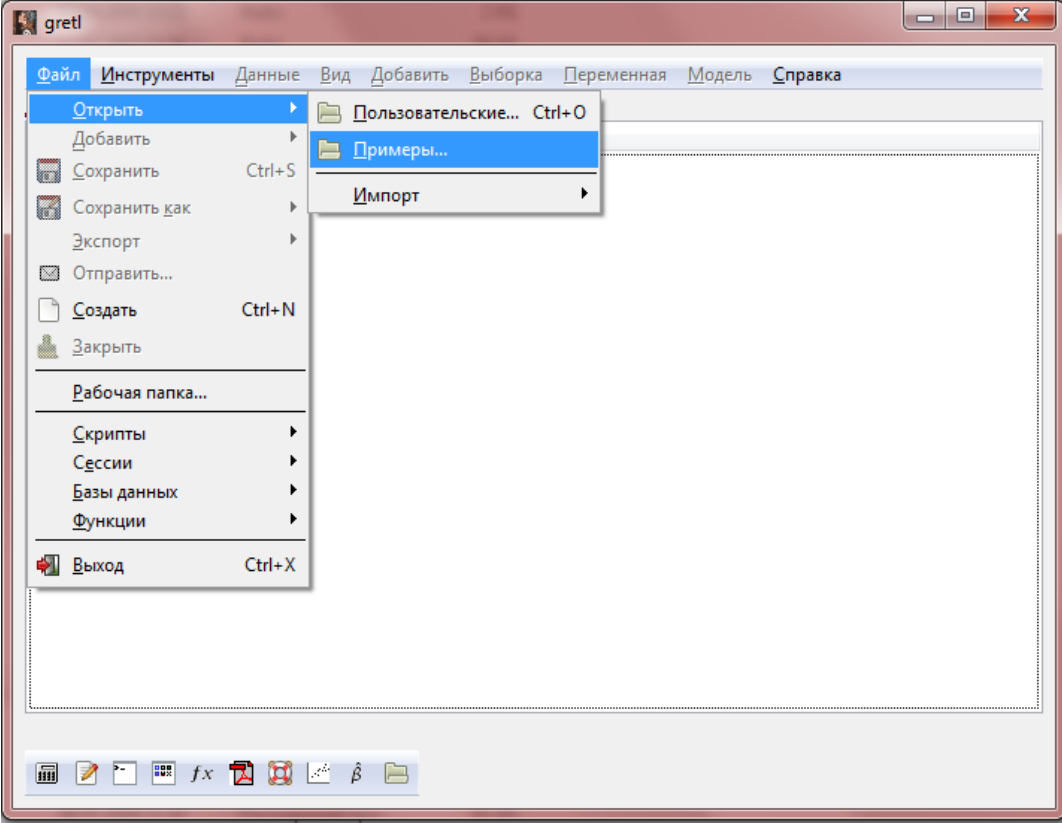

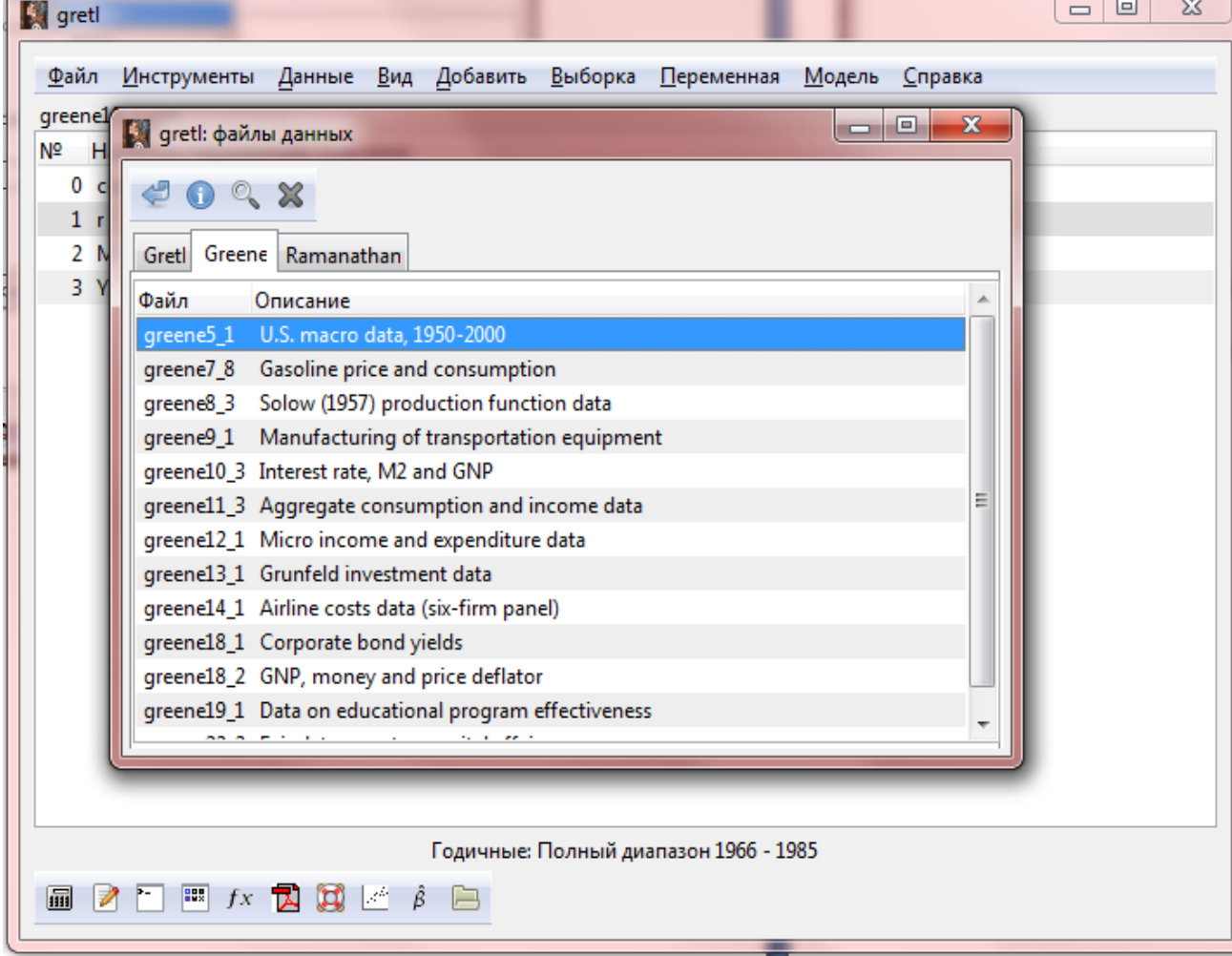

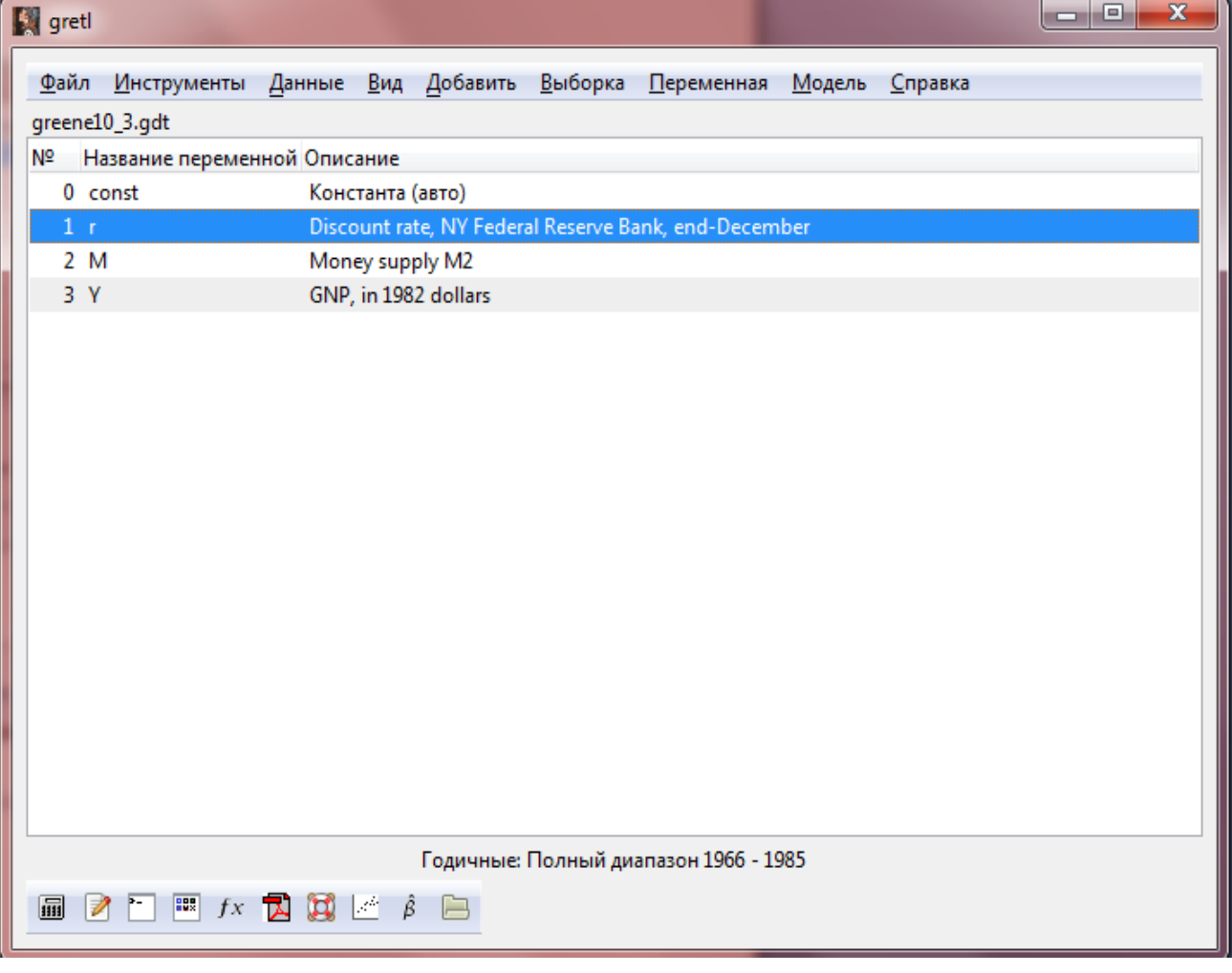

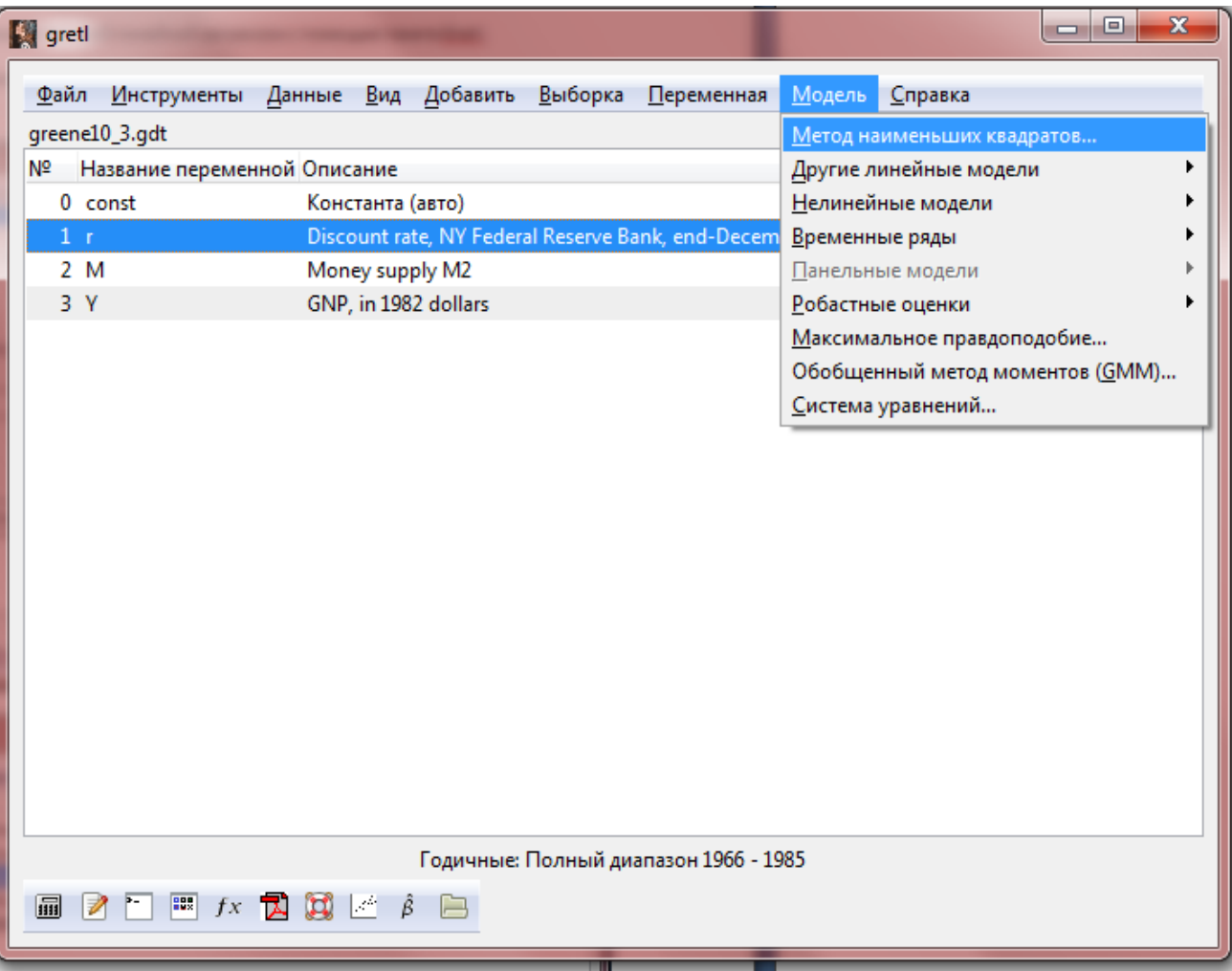

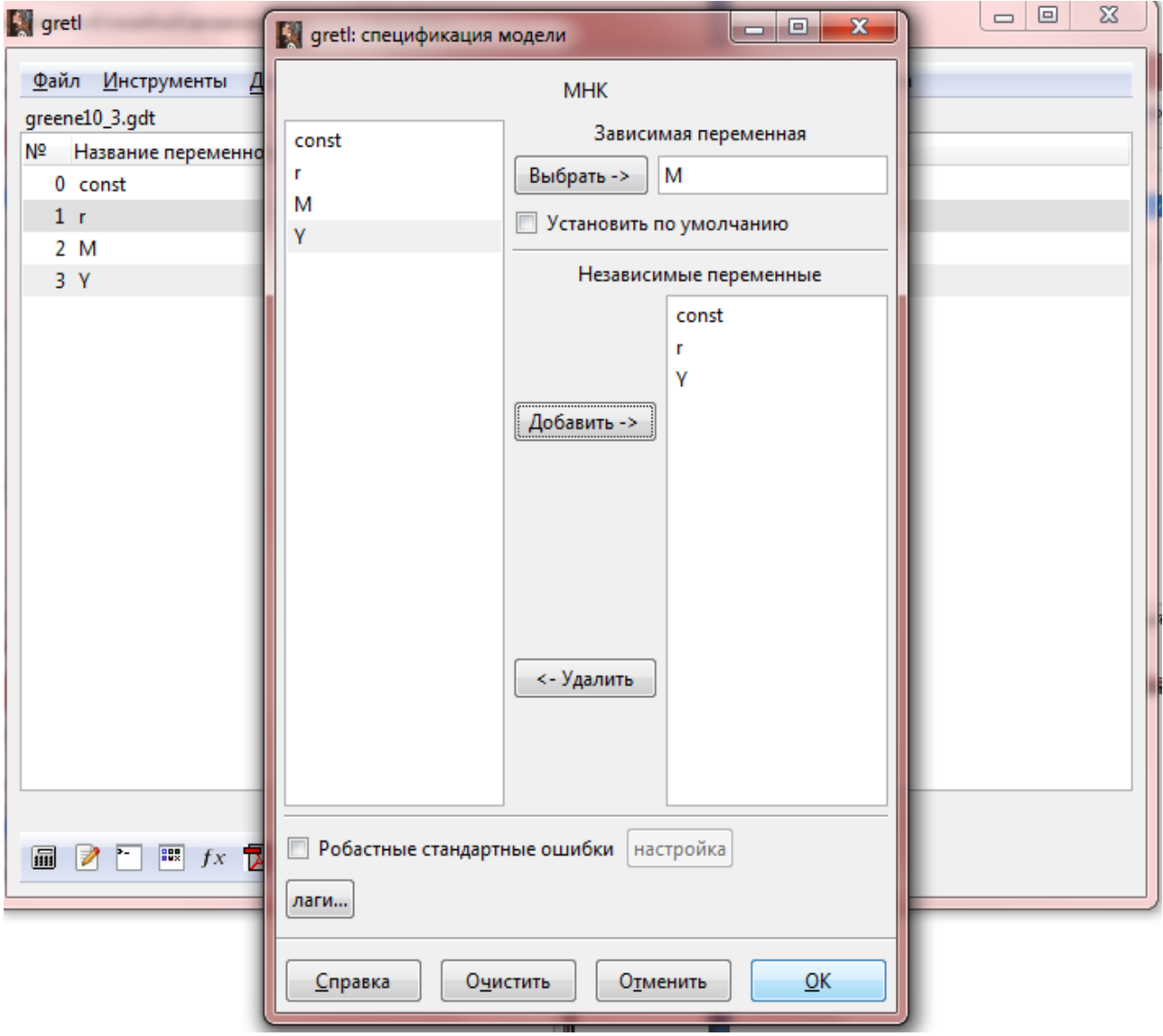

### Модель 1: Метод оценки - МНК, использовано наблюдений - 20 (1966-1985) Зависимая переменная: М

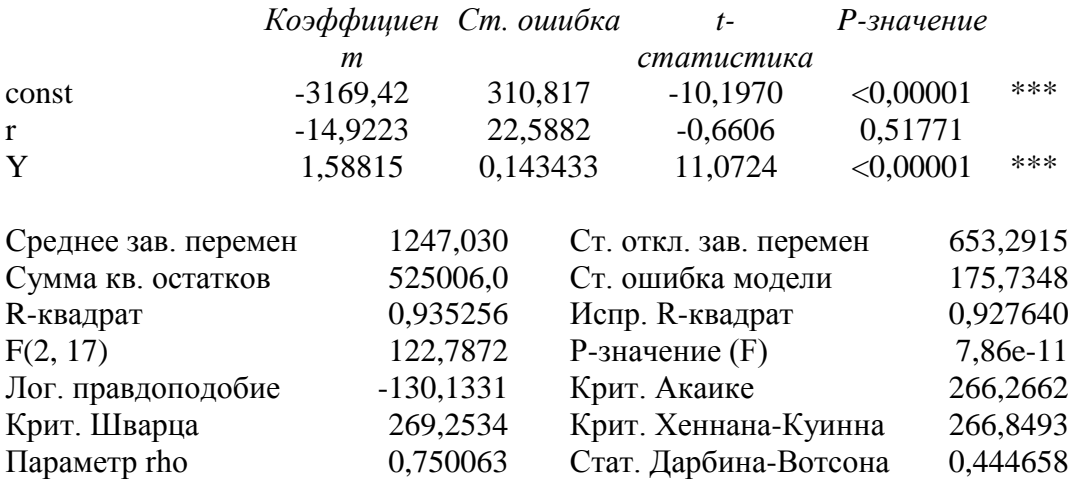

Замечание. Если хотите сохранить результаты в виде таблицы - не выделяйте и не копируйте с помощью "компьютерной мышки" или Ctrl+C. В окне "gretl: модель 1" в командной строке выберите Файл->Сохранить как... и затем сохраните в формате RTF (MS Word).

## **Тестирование остатков модели так же осуществляется в окне "gretl: модель 1", например:**

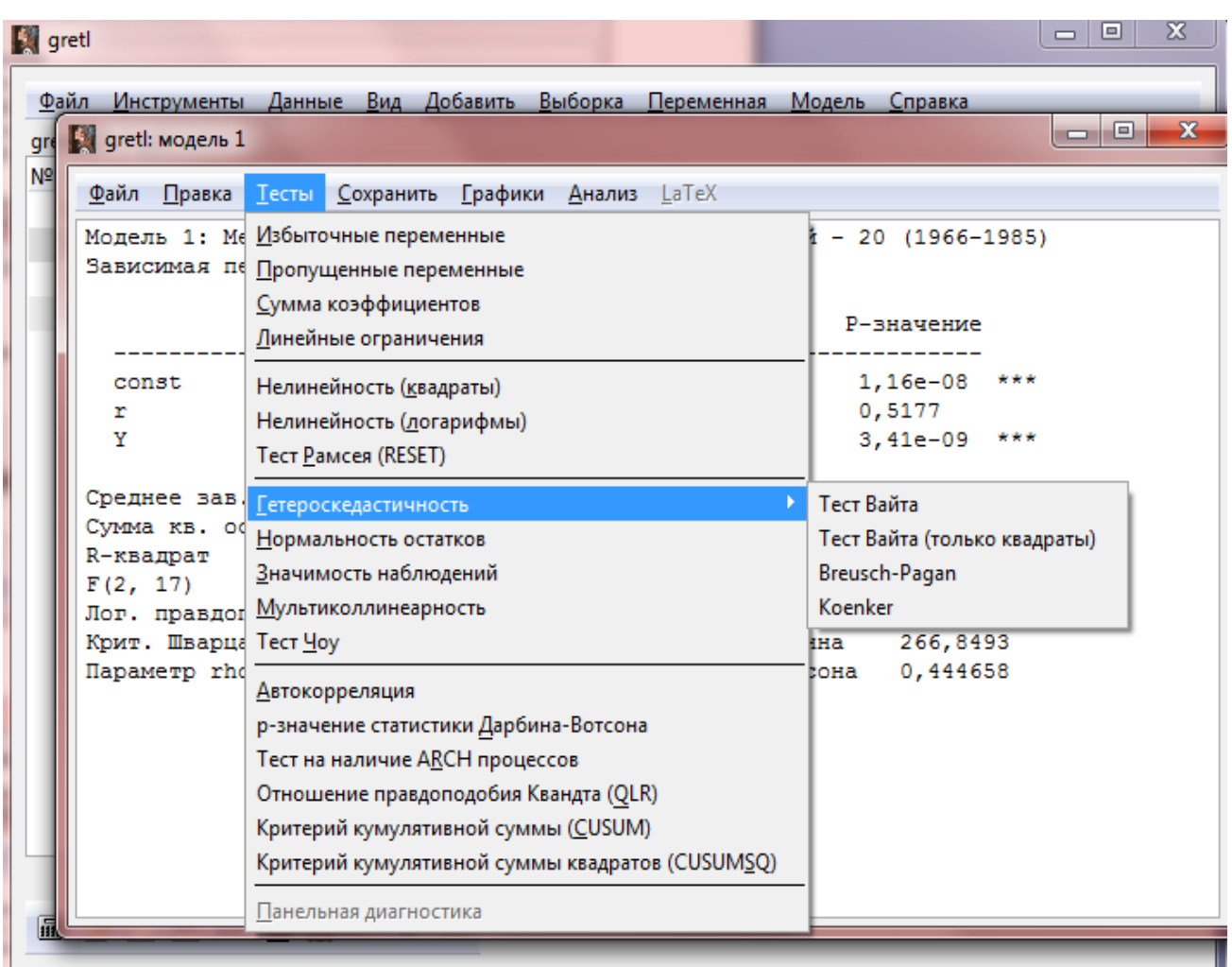

#### gretl: модель 1

```
Файл Правка Тесты Сохранить Графики Анализ LaTeX
 Модель 1: Метод оценки - МНК, использовано наблюдений - 20 (1966-1985)
                                                                                   \overline{\phantom{0}}Зависимая переменная: М
                                                                               St gretl: LM тест (гетероскедастичность)
   -1_{\rm cor}石昌宝《※
   \mathbf r\mathbf{Y}Тест Вайта (White) на гетероскедастичность
        Метод оценки - МНК, использовано наблюдений - 20 (1966-1985)
 Средн
        Зависимая переменная: uhat^2
 Cymma
 R - KBКоэффициент
                                     Ст. ошибка с-статистика Р-значение
 F(2,JIor.
                                                       -0,32550,7493
          const
                  -113243347881
                     26935,4Крит
                                                        1,27321154,8
                                                                     0,2223
                                                        1,273<br>0,06133<br>-1.357
          \mathbf{r} and \mathbf{r}ziis<del>i</del>,a<br>253,321<br>1128.70
 Hapar
          \mathbf{Y}15,5362<br>-1531,97
                                                                     0,9519
          sqr
                                       1128,70
                                                       -1,3570,1948
 Tect
                                                       -0,02675sq_Y-0,001146780,0428714
                                                                     0,9790
   Hys
   Ted
        ВНИМАНИЕ: матрица данных близка к сингулярной!
   p-3Неисправленный R-квадрат = 0,238137
 Tect
   Hy
        Тестовая статистика: TR^2 = 4,762735,
        р-значение = P(Xи-квадрат(4) > 4,762735) = 0,312520
здраты)
огарифмы).
\overline{a}
```
**Замечание: Не все тесты встроены в Gretl, а, например, в тесте Бреуша-Пагана по умолчанию вспомогательная регрессия строится только на объясняющие переменные в первой степени.**

**Обратите внимание на вкладку Инструменты->Критические значения**

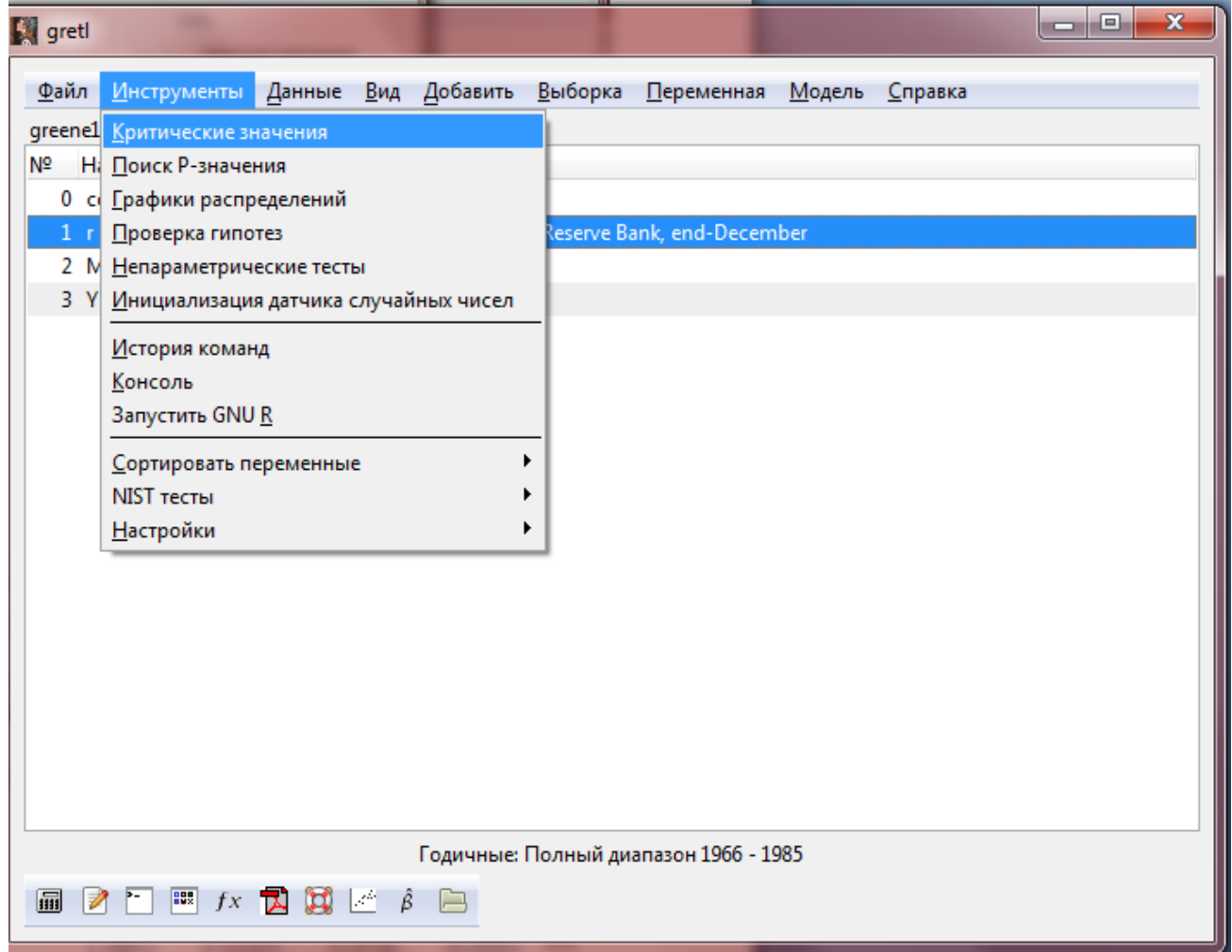

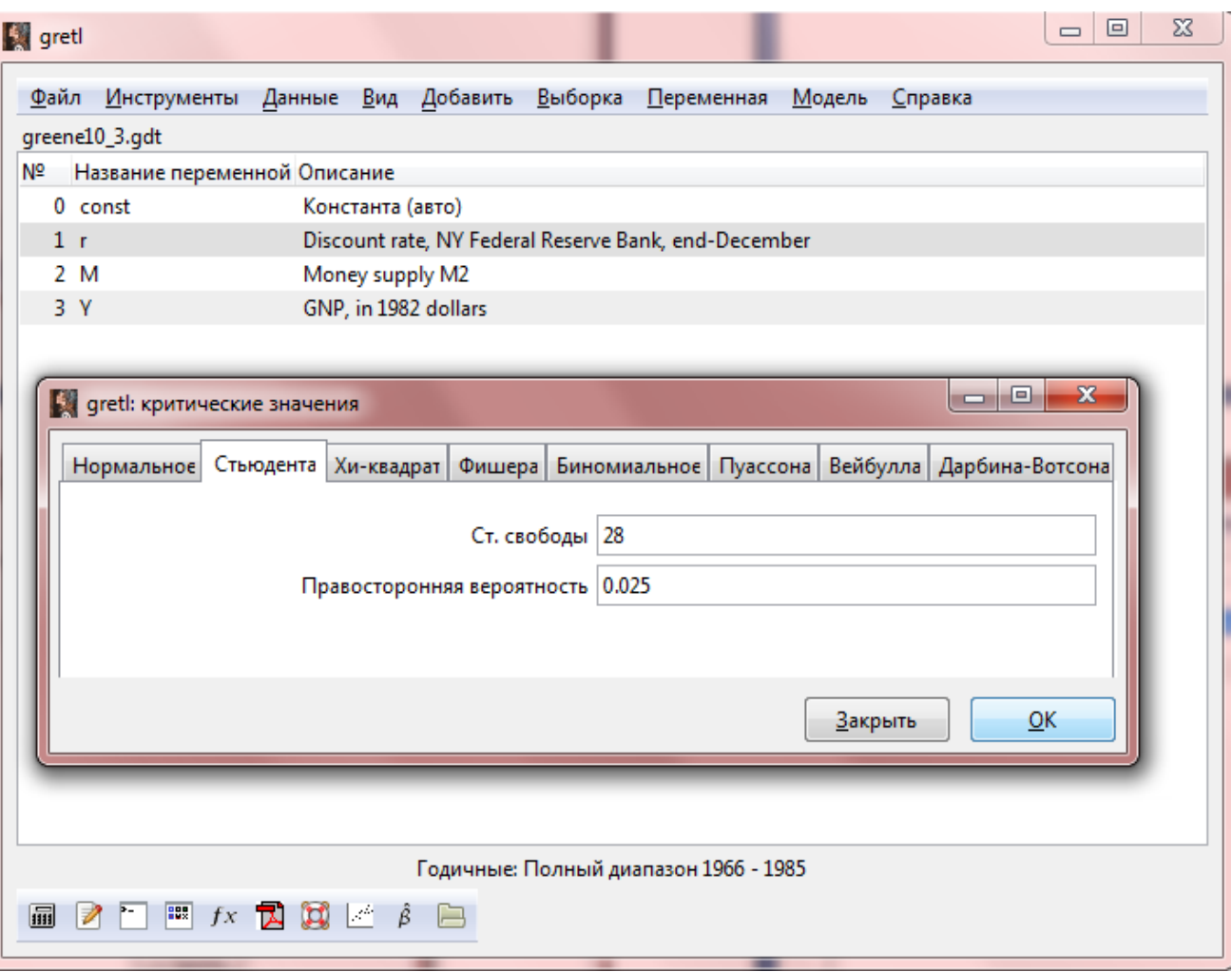

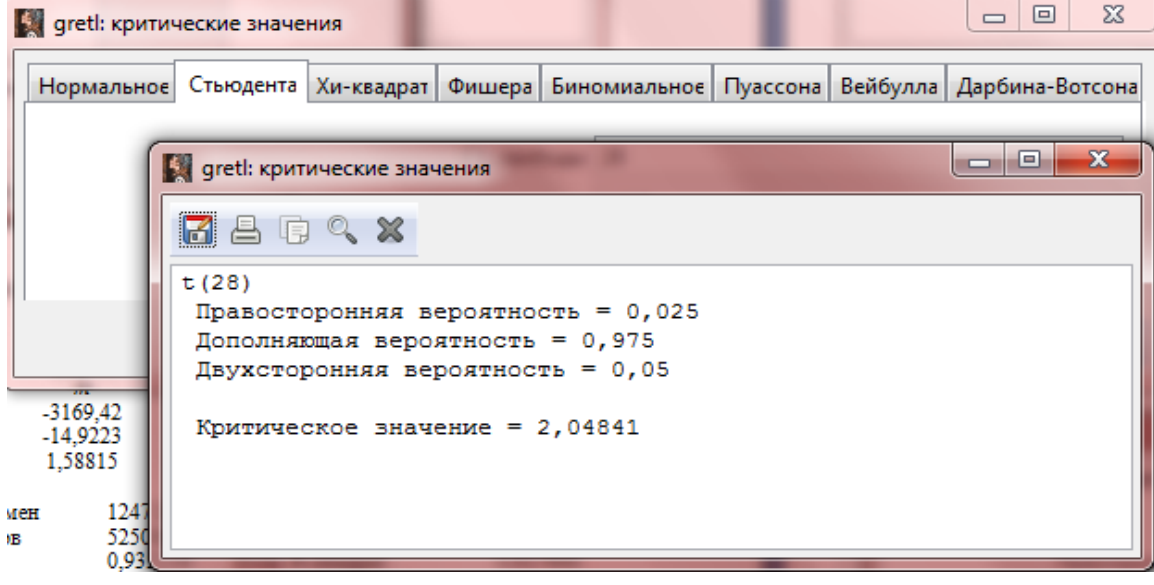